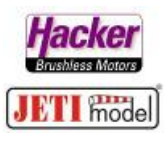

## **Drei Empfänger (2x RSAt 2 2,4Ghz und 1x RSAt 900) an einer CB210/220**

Stand 09.2020 (FW Sender 5.03, RSAt2 FW 3.25, RSAT 900 FW 1.14)

## Übersichtsbild:

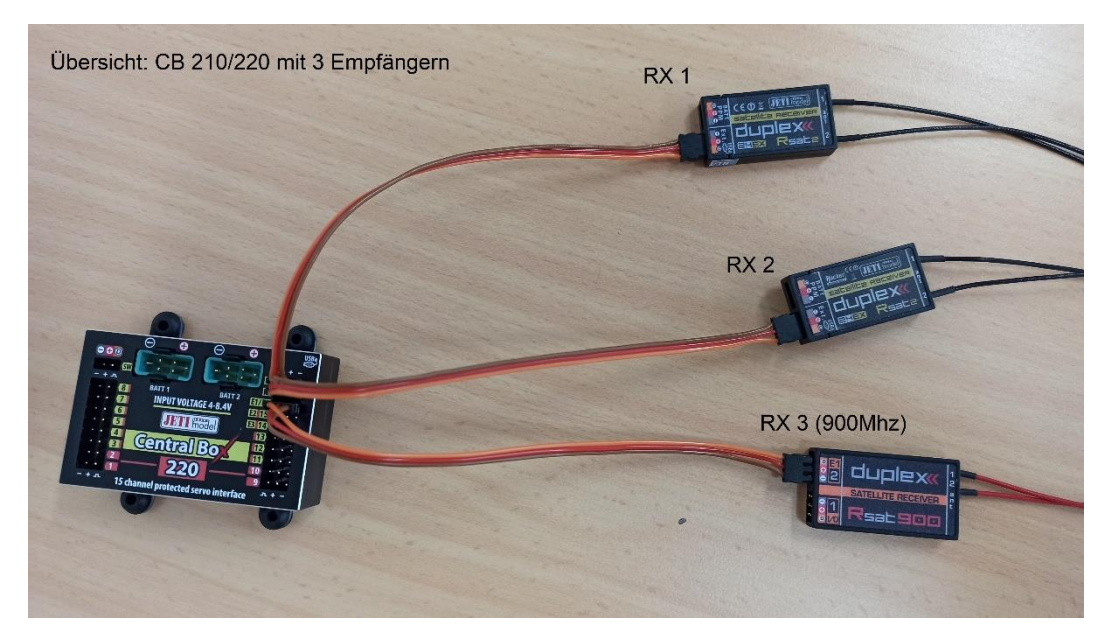

Details an den RSAT 2 (2,4Ghz) Empfängern:

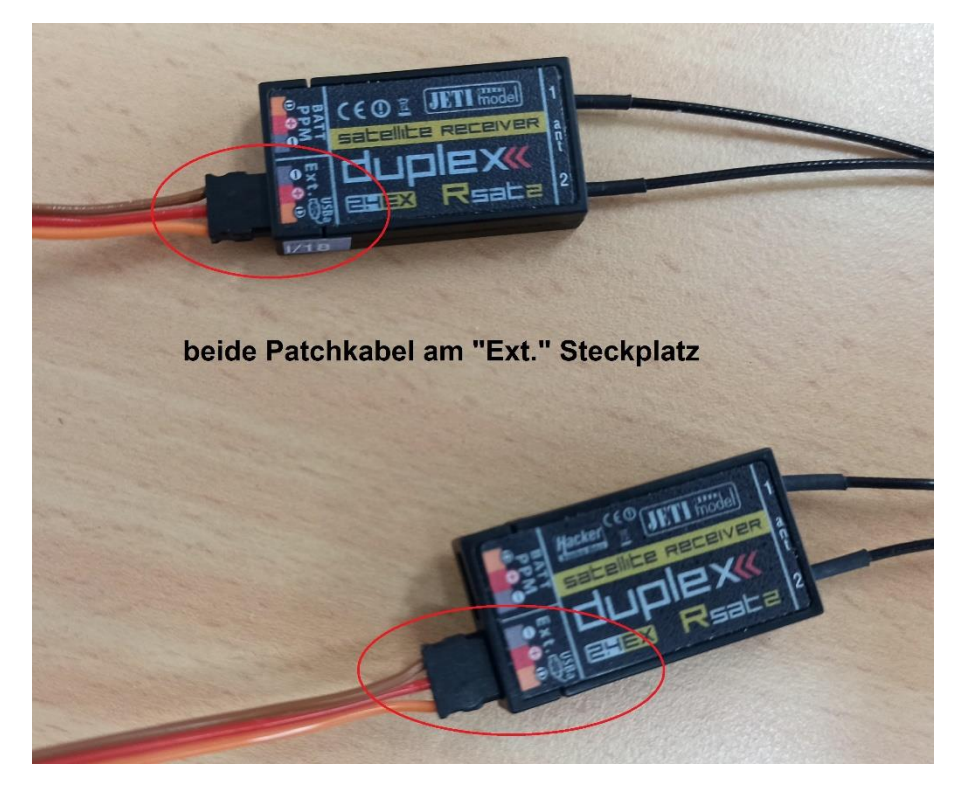

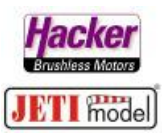

Detail am RSAT 900 Mhz:

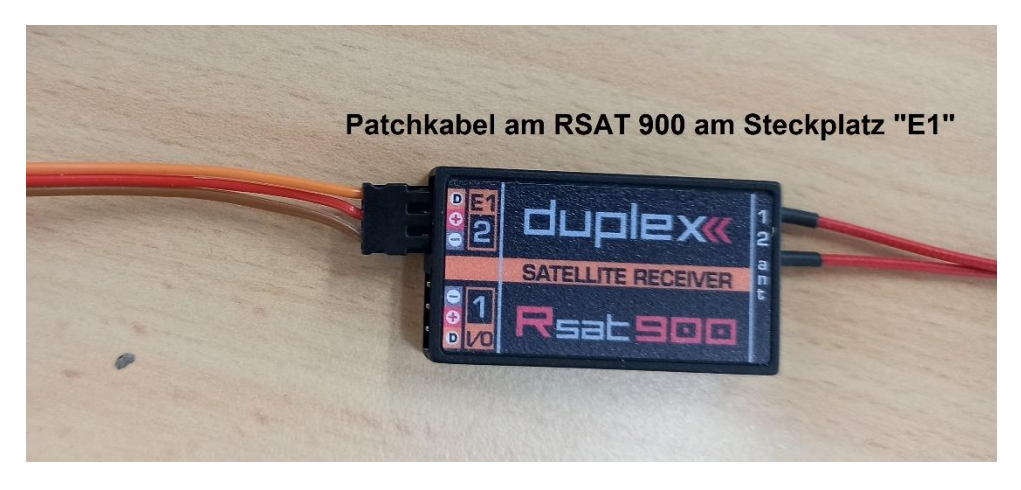

Voraussetzung: alle drei Empfänger wurden korrekt gebunden. *Menü > Erweiterte Einstellungen > Drahtlosmodus/Trainer > Mode: Zwei-Wege HF + 900Mhz Backup aktiv*:

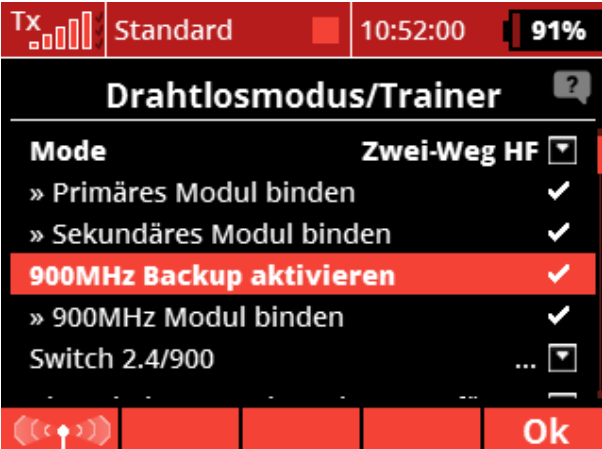

*Menü > Modellwahl/-modifikation > Geräteübersicht:*

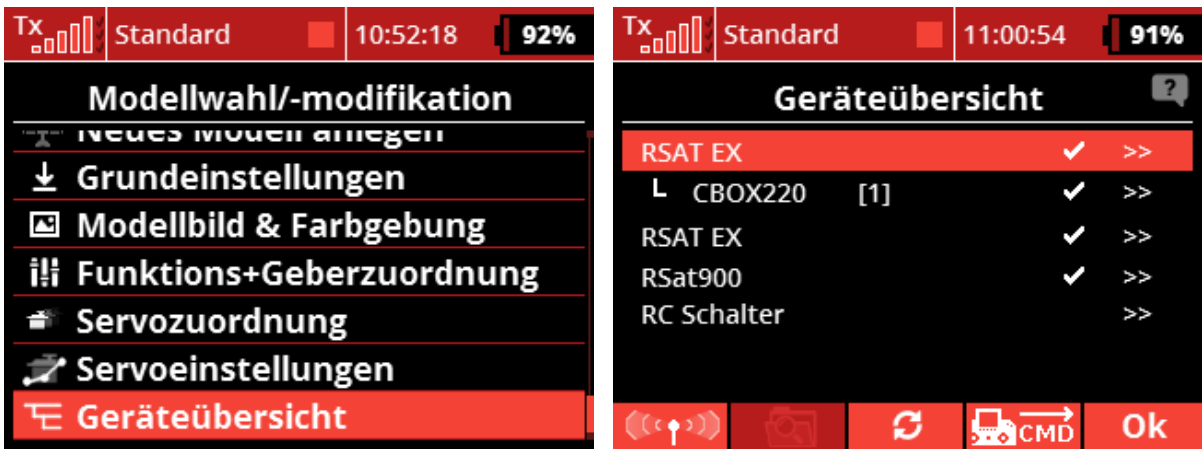

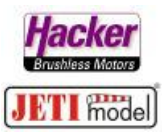

Beide *RSAT* anklicken und jeweils den *seriellen Ausgang* auf *EX Bus* einstellen:

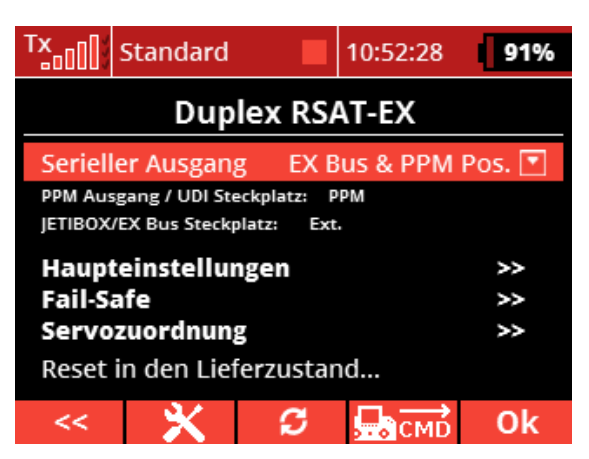

Dann den *RSAT 900* anklicken und zu *Alternative Funktionen* navigieren. Dort auf Steckplatz *E1* den *EX Bus* einstellen:

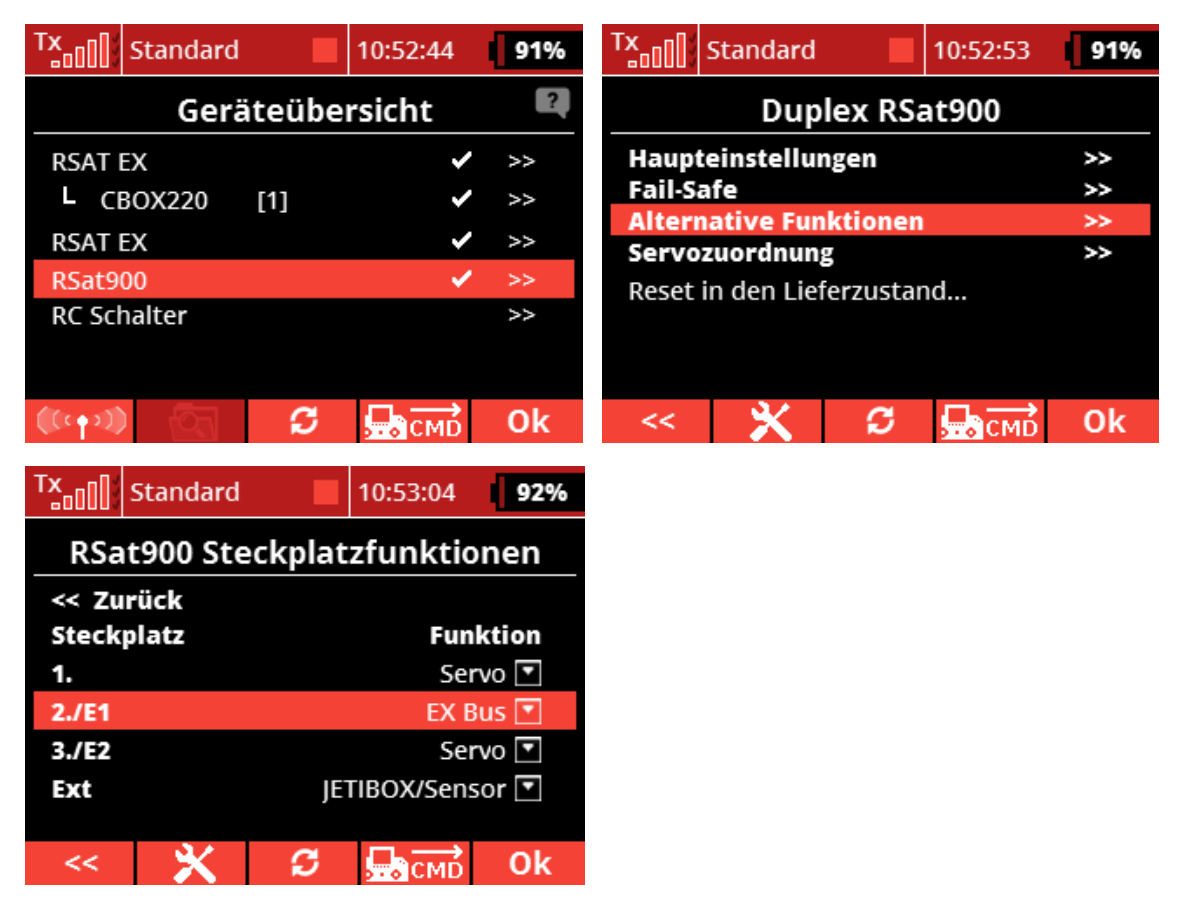

Die Einstellungen an den Empfängern sind damit erledigt.

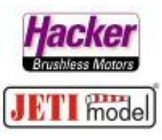

Jetzt die *Central Box 210/220* anklicken und dort zu *Haupteinstellungen*:

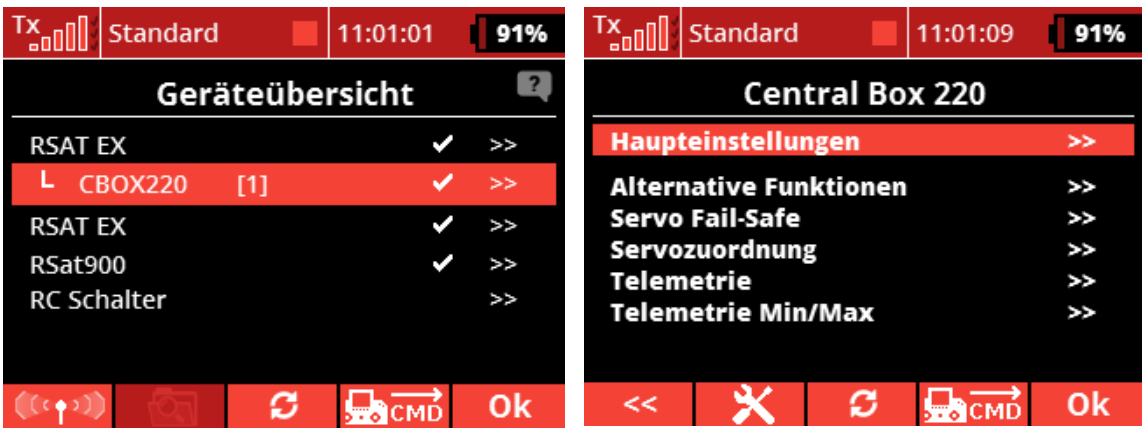

Den Steckplatz *E1/R3* bei *Expandereinstellungen* auf Empfänger setzen:

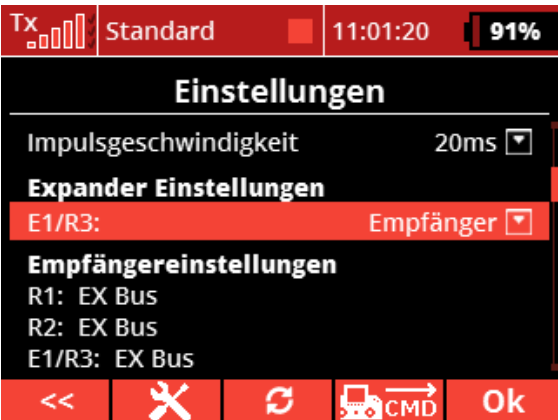

Zur Kontrolle zeigt die CB 210/220 nun die ankommenden EX Bus Protokolle der drei Empfänger hier unter Empfängereinstellungen. Erscheint hier dreimal der EX Bus, dann ist alles ok.

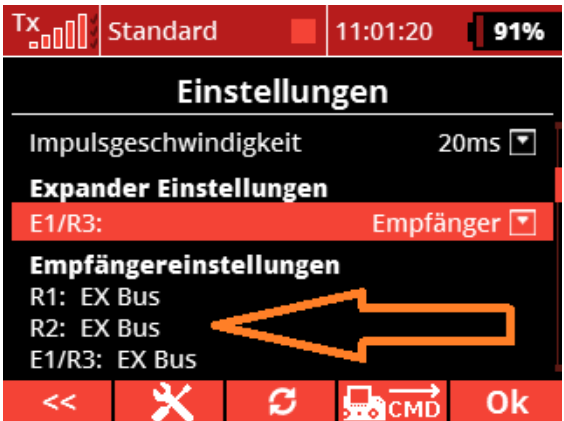

Test der HF Verbindungen: [https://www.hacker-motor.com/daten/anleitungen/jeti/Test\\_3x\\_Rx-](https://www.hacker-motor.com/daten/anleitungen/jeti/Test_3x_Rx-HF.pdf)[HF.pdf](https://www.hacker-motor.com/daten/anleitungen/jeti/Test_3x_Rx-HF.pdf)